# **User Guide**

# TORRCHI COMPUTERS

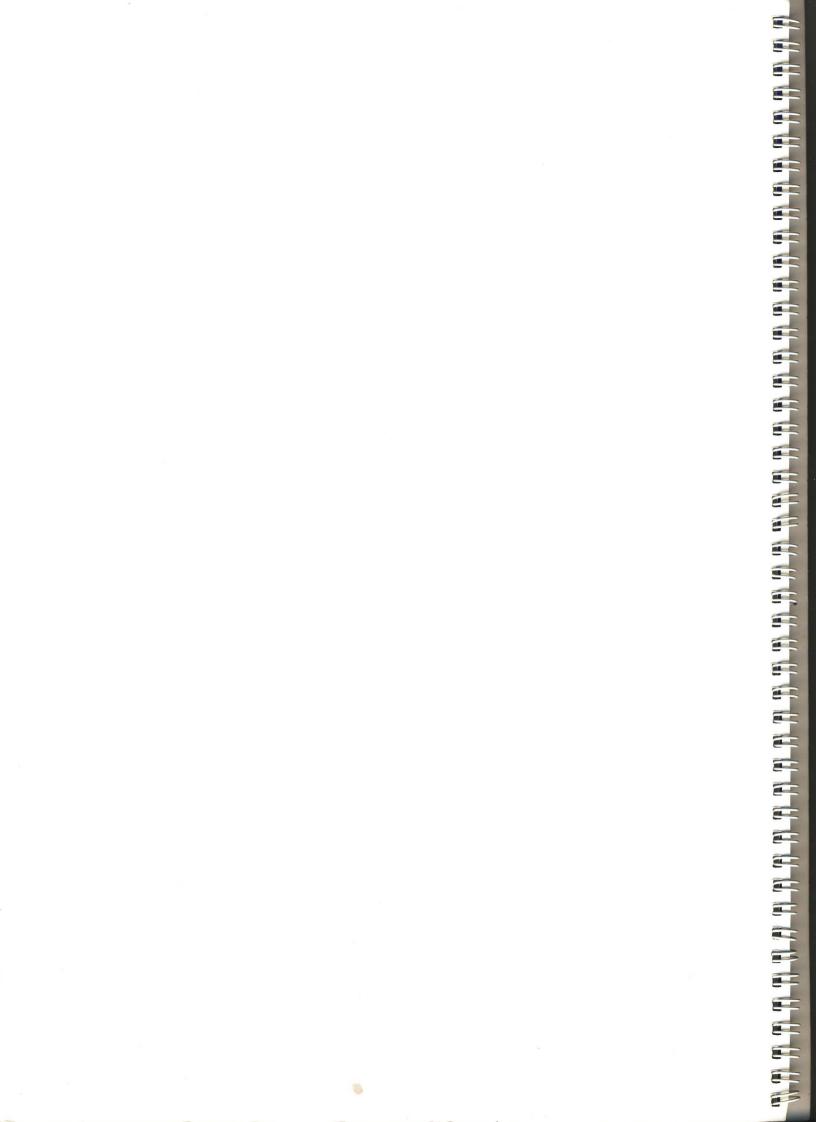

----

-

# TORCH COMPUTERS

TORCH COMPUTERS LIMITED Abberley House, Great Shelford, Cambridge CB2 5LQ Telephone: 841000 Telex: 818841 TORCH G

#### **TORCH** COMPUTERS

#### Introduction

Your new TORCH computer has been designed to meet the demands and pressures of businesses of the '80s, both large and small. It will handle all possible office procedures – from word processing to financial planning and stock control. It will also communicate by telephone and telex with other offices and computers, both nationally and internationally.

This manual explains how to start making your TORCH work for you. It has been written for people who have no experience or training in using computers and, by following each section step by step, you should be able to start using your TORCH from the day it arrives.

When you have read this manual you should know how to

unpack your TORCH assemble it switch it on use the keyboard give it some simple commands start a program running load, look after and copy floppy discs sort out minor faults link up a printer, if you have one.

The guide also gives you a list and explanation of many of the jargon terms and abbreviations you will come across when reading about the computer, and the meanings of messages that appear on the screen which you might at first find confusing.

If you have not had experience of using a micro computer, follow the guide carefully. Do not be afraid to practice typing out instructions onto the keyboard, or of making mistakes – the TORCH will tell you if it does not understand and errors are easily corrected. Where special care should be taken, for example, in looking after discs and making sure you don't wipe out programs or stored information unintentionally, clear warnings are given in the guide.

If you have any problems you cannot sort out, contact your dealer. He is there to help you.

-

#### Manuals

This manual will not teach you how to program the computer or how it works. More detailed manuals have been written for those experienced in the techniques and equipment, as shown in the chart below. There are also manuals and information sheets to go with each of the programs you will use.

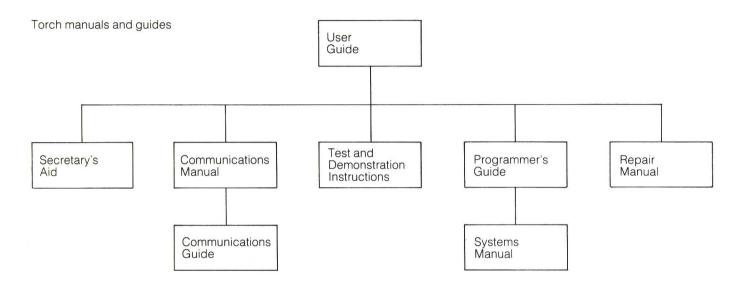

#### **TORCH** COMPUTERS

#### Contents

| Introduction                                                                                                    | 2                                                                                                    |
|----------------------------------------------------------------------------------------------------|----------------------------------------------------------------------------------------------------|
| Manuals                                                                                                    | 3                                                                                                    |
| Some terms you need to know                                                                                                    | 5                                                                                                    |
| Setting up your TORCH                                                                                                    | 6                                                                                                    |
| Unpacking the TORCH                                                                                                    | 6                                                                                                    |
| Setting up                                                                                                    | 7                                                                                                    |
| Attaching the keyboard                                                                                                    | 8                                                                                                    |
| Switching on                                                                                                    | 8                                                                                                    |
| Switching off                                                                                                    | 9                                                                                                    |
| <b>Communicating with your TORCH</b>                                                                                                    | 10                                                                                                    |
| The keyboard                                                                                                    | 10                                                                                                    |
| The screen                                                                                                    | 13                                                                                                    |
| Built in commands<br>Entering a command<br>Simple built-in commands<br>Help<br>F<br>B<br>★ KEY<br>MODE<br>VDU<br>★ FX<br>Abandoning a program                                                                                                    | 14<br>15<br>15<br>15<br>15<br>15<br>17<br>17<br>18<br>18                                                             |
| Using your TORCH<br>Floppy discs<br>Buying new discs<br>Loading a disc<br>Looking after your discs<br>Formatting a disc<br>Making back-up discs<br>Files and filenames<br>Using ambiguous filenames<br>Built-in disc commands<br>DIR<br>TYPE<br>PRINT<br>COPY<br>RENAME<br>DELETE<br>* BASIC<br>Editing cursors | 19<br>19<br>19<br>20<br>21<br>22<br>23<br>23<br>24<br>24<br>25<br>26<br>26<br>26<br>26<br>27<br>28<br>28<br>28<br>29 |
| <b>Appendices</b>                                                                                                    | 30                                                                                                    |
| Connecting a printer                                                                                                    | 30                                                                                                    |
| Troubleshooting                                                                                                    | 31                                                                                                    |
| Screen messages                                                                                                    | 32                                                                                                    |
| Glossary                                                                                                    | 35                                                                                                    |
| Index                                                                                                    | 36                                                                                                    |

# Some terms you need to know

Before you read any more of this guide you need to understand a few basic concepts which will be referred to in later pages. To use the processing power of the computer you have to give it instructions. This is done using *programs*, which are sets of instructions written in a logical way to tell the computer what to do.

Programs which have been written to perform a particular function, such as word processing, are called *applications programs*.

One program controls the function of the computer itself and has been built into the TORCH. This is called an *operating system*. The TORCH operating system is known as CPN and this is compatible with CP/M,\* which was written by Digital Research and will be familiar to those who have used micro processors before.

The operating system does not have to be put into the computer on a disc, because it is permanently stored in what is called *Read Only Memory* (ROM). This is part of the computer's memory which cannot be altered by instructions from the keyboard.

There is an explanation of some additional terms you may come across in the Glossary on page 35.

#### Setting up your TORCH

#### **Unpacking your TORCH**

This section deals with how to unpack, set up and switch on your TORCH.

Unpack your TORCH carefully keeping all the packing materials. You should use these again when the TORCH is moved over long distances or returned for servicing.

Check that you have the following items:

Equipment: TORCH computer – main unit with video screen TORCH keyboard 2 floppy discs

Manuals: Programmer's manual, which tells you how to write programs for the computer Secretary's aid manual, which describes how to use the word processing program supplied with the TORCH Communications manual, which shows how the TORCH can communicate by telephone or with other computers TORCH reference card, which records on a single card some of the most important things you will need to remember when using the computer.

You may also have bought some extra items:

- Hardware: TORCH compatible printer, the most common extra piece of equipment Blank floppy discs (see page 19 for specification)
- Software: TORCH application programs, written to do a specific job, such as stock control. Discs and manual on languages Application programs for CP/M microcomputers.

Manuals: Repair manual Systems manual BBC micro computer user manual, since your TORCH is fully compatible with BBC BASIC programs.

NOTE: When you have unpacked your TORCH you will see that there are cards in the slots on the right of the screen. These protect the disc heads with which the computer reads the floppy discs. Take them out and keep them with the rest of the packing materials. Open the disc drive doors just as you would an up and over garage door and leave them open until you are ready to insert a disc.

Now that you have unpacked your TORCH and made sure that you have all the components, you are ready to assemble the system.

Put the main module, which contains the screen and processing power of the system, on a firm surface at normal desk height. Avoid soft or spongy surfaces, such as a typewriter pad, as these will restrict the flow of air round the computer.

Make sure the TORCH is near an ordinary electric wall socket. If you are going to use the TORCH as a link with other locations and computers, you will also need a telephone point nearby.

The TORCH is designed to operate in a normal office environment and should not be kept in a place which is excessively dusty or dirty, or where the temperatures drop to less than 15°C or more than 30°C.

Once you have positioned the main unit you can plug in peripherals, such as the printer at the back.

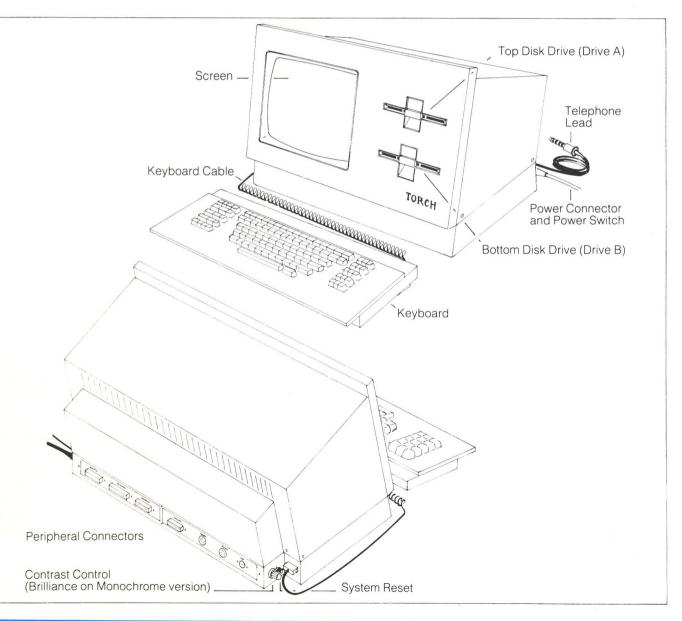

| Attaching the keyboard | Next put the keyboard in front of the screen so that it is<br>comfortable to use as a typewriter and plug the curly<br>cable which comes from the keyboard into the socket<br>at the back left hand corner of the main module. |
|------------------------|----------------------------------------------------------------------------------------------------|
| Switching on           | Now the main units of your TORCH are connected up<br>you are ready to switch on the power.<br>1 Make sure that the main power switch at the back<br>of the TORCH and the switch on the wall socket are<br>both turned off.     |
|                        | 2 Plug the mains power cable into the connector at the back of the main unit and plug the other end into the wall socket.                                                                                                    |
|                        | 3 Make sure that the circuit breaker on the connection into the TORCH is pushed in. This acts as a fuse and can be reset easily if it 'blows'.                                                                                 |
|                        | 4 Check that the keyboard and mains cable are<br>connected correctly and both disc drive doors are<br>open.                                                                                                    |
|                        | 5 Turn the power on at the wall and then at the back of the TORCH.                                                                                                    |
| Euroconnector          |                                                                                                    |

NOTE: If you have to rewire the plug on your TORCH at any time remember that the wire colour codes are: brown = live, blue = neutral and green/yellow = earth.

0

0

Power Switch On and Plug in

0

Your TORCH will now carry out an automatic self test. This takes about a second and the computer will emit two 'beep' sounds to show that everything is as it should be. You may also hear a faint humming noise from the internal fan.

After the screen has warmed up (about 20 seconds), the screen will display the message:

TORCH Computer System 0A>

If this does not happen turn to page 31

0)

Power Switch Off and Plug out

Circuit Breaker

Your TORCH is now ready for use. Check that the processor and keyboard are working by carrying out the following test.

| Туре:   | Н      |
|---------|--------|
| Screen: | 0A>H   |
| Press:  | return |
| Screen: |        |

The following built-in commands are available under Torch CCCP Version 0.83.

| 8, BACKGROUND  | Colour number.                                  |
|----------------|-------------------------------------------------|
| BASIC          | Enter BBC Basic.                                |
| C, COMMAND     | Filename arguments.                             |
|                | Filename TO Filename.                           |
|                | Filename - Be Careful.                          |
|                | List of filespecs, [options].                   |
| OUP, DUPLICATE |                                                 |
|                | Colour number.                                  |
| FORMAT         | Floppy disc - Warning: Destroys old contents.   |
| H, HELP        |                                                 |
|                | Filename from keyboard.                         |
| KEY            | number text.                                    |
| 10DE           |                                                 |
| PRINT          |                                                 |
|                | Filename.                                       |
|                | Filename AS Filename.                           |
| TYPE           | Filename onto screen.                           |
| JSER           | New user number (0-31).                         |
| 2DU            | List of character numbers, separated by commas. |
| I EW           | Filename containing graphics.                   |
|                |                                                 |
|                | to list other commands                          |
| 3A>            |                                                 |

This is a list of instructions, called commands, whose uses are explained later in the guide.

NOTE: Those familiar with CP/M operating systems will be aware that many such systems require a special disc to be inserted before the computer can interact with the user (known as 'booting'). This is not necessary with the TORCH, so that you can use the processor without inserting a disc (or with faulty disc drives). This feature also makes more disc space available for program use.

Switching off

It is important that the power supply is not switched off accidentally. If this does happen all the information keyed into the machine which is not on disc will be lost. Occasionally damage can also be done to a disc which is in a disc drive.

If you do have to switch the power off, or have prior warning of a power cut, make sure that data you wish to retain has been copied onto a disc and that this has been removed from the drive. (See pages 20 and 26).

To help make sure that no one switches off the computer at the wall by mistake, mark the plug clearly.

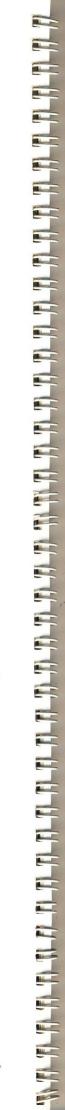

| TORCH<br>COMPUTERS               |                                                                                                    |
|----------------------------------|----------------------------------------------------------------------------------------------------|
| Communicating with<br>your TORCH | Using your TORCH is a two-way process. You<br>communicate with it through the keyboard and it<br>responds via the screen. If the machine cannot<br>understand your instructions it will say so, for example,<br>if you ask it for a file which is not on the disc you are<br>using the screen will give the message: |
|                                  | File not found<br>If you are not sure what to do next you can ask the<br>computer for help, using the HELP command                                                                                                    |
| The Keyboard                     | Before you can use the TORCH you need to become familiar with the layout and function of the keys on the keyboard.                                                                                                    |
|                                  | The TORCH keyboard is like that of a normal<br>typewriter, with some extra keys. Unlike a typewriter,<br>however, the function of some of the keys can change<br>according to which program is running. Details of this<br>are given in the manuals and leaflets which<br>accompany the programs.                    |
|                                  | There are two special features you should be aware of                                                                                                    |
|                                  | 1 Auto repeat<br>If you hold down a key it will repeat itself automatically,<br>like the underlining key on an electric typewriter.                                                                                                    |
|                                  | 2 Type ahead<br>If you type into the TORCH when it is processing other<br>information there may be a delay before the characters<br>appear on the screen.                                                                                                    |
|                                  |                                                                                                    |

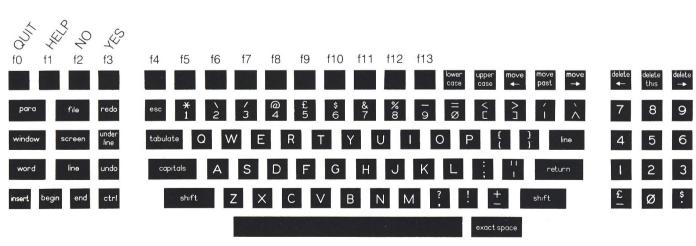

-

|               | You will find the following keys on your keyboard.                                                                                                    |
|---------------|----------------------------------------------------------------------------------------------------|
| Function Keys | There are 14 unmarked blue keys on your keyboard.<br>There are 14 unmarked blue keys along the top of the<br>keyboard, which are used to perform specific<br>functions. When you receive your TORCH the first fou<br>from the left are already programmed to indicate |
|               | QUIT HELP NO YES                                                                                                    |
|               | Pressing these will therefore have the same effect as<br>typing out these instructions (or commands) in full.<br>Some programs may change these meanings and yo<br>can reprogram them yourself, if you wish to, at a later<br>stage.                                  |
|               | The remaining blue keys can be set up to perform specific functions you find useful, as described on page15.                                                                                                    |
| Letter Keys   | These function as on a normal typewriter unless you<br>are using a program which says otherwise. They can<br>be used for both capitals (upper case) and small (low<br>case) letters.                                                                                  |
| Number Keys   | Those in the row above the letters are also used as in<br>a normal typewriter. The numbers are repeated,<br>however, in a block on the right hand side to make it<br>easier to type tables and schedules of figures quickly.                                          |
| return        | This is a very important key. It is usually used to tell th computer that you have finished preparing a piece of text or keying in a command.                                                                                                    |
|               | When you have typed in a command (see page14) you must then press the return key. If you do not do so the computer will not respond.                                                                                                    |
|               | Example: To use the HELP command                                                                                                    |
|               | Type: HELP return                                                                                                    |
|               | Some programs use the return key differently and this will be explained in the program instructions.                                                                                                    |
| shift         | The two shift keys, like those on a typewriter, make th<br>letters appear in upper case and any other keys<br>produce the symbol on the top of the key. To do this<br>you must hold the shift key down for as long as is<br>needed.                                   |
|               | Example: To type TORCH                                                                                                    |
|               | Press<br>and hold : Type: TORCH Release: shi                                                                                                    |
|               |                                                                                                    |

| COMPUTERS                                         |                                                                                                    |
|---------------------------------------------------|----------------------------------------------------------------------------------------------------|
| capitals                                          | More useful is the capitals key which converts only the<br>letters into upper case and doesn't change the functior<br>of the number and symbol keys. To use it press the<br>key once before typing the text you wish to appear in<br>upper case and then press capitals again when you<br>wish to return to lower case. |
|                                                   | Example: To type TORCH                                                                                                    |
|                                                   | Tap: capitals Type: TORCH Tap: capitals                                                                                                    |
| delete and delete this                            | Both these keys normally remove the last character which was typed and move the cursor back one place.                                                                                                    |
| delete<br>→                                       | The meaning of this key depends on the program that is running at the time.                                                                                                    |
| tabulate                                          | This moves the cursor, and therefore the next<br>character typed, on to the position of the next tab, as<br>you would find on a normal typewriter. The tabs are<br>normally set at positions 8, 16, 24 etc but this may vary<br>according to the program. The total number of<br>characters across the screen is 80.    |
| esc                                               | This is the 'escape' key which has a meaning dependent on the program being used.                                                                                                    |
|                                                   | Example: Using BBC BASIC pressing esc stops the program running.                                                                                                    |
| exact space                                       | The meaning of this key also depends on the program                                                                                                    |
|                                                   | Example: In some word processing programs it tells the computer where to hyphenate a long word.                                                                                                    |
| move move move upper and lower case $\rightarrow$ | These keys are used to move the cursor about the<br>screen, particularly when editing, and to copy<br>characters from one position on the screen to another<br>Again their function may be changed by the program<br>being used.                                                                                        |
| ctrl                                              | The control key is often used to change the function of<br>other keys when using different programs, for<br>example, the editing keys. It is also used to tell the<br>computer when you have loaded a new disc by holding<br>down the control key and pressing C.                                                       |

\*

The 12 keys marked with the following words are used by application programs and their action will be explained in the manuals which come with each program.

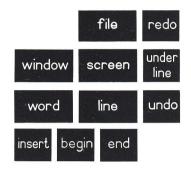

**The Screen** 

The screen displays both the text you are typing into the keyboard and the messages the computer wishes to give to you. You will soon become familiar with the way information is displayed, though this may seem unusual and confusing at first.

The screen has space for 80 characters from left to right and 25 from top to bottom, though this can be changed if required.

By means of the screen you can find out what is on the discs you put into the disc drives. You can ask the computer to display a list of files, contents of specific files, sections of text or program instructions. How to do these is explained later in the guide.

On page 32 you will find some of the messages which often appear on the screen and what they mean.

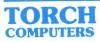

| Built-in commands  | A command is a single word with which you tell the<br>computer what you want it to do. Several of these have<br>been built into the TORCH so that by typing a specific<br>word you can bring about changes on the screen, or<br>affect the information stored on disc.                                                                                                    |
|--------------------|----------------------------------------------------------------------------------------------------|
|                    | When the TORCH was first switched on, it<br>automatically ran a program called the 'console<br>command program' or 'CCP' which allows the user to<br>enter commands and the computer to respond.                                                                                                    |
|                    | This resulted in the message                                                                                                    |
|                    | 0A>                                                                                                    |
|                    | appearing on the screen.                                                                                                    |
|                    | This is called a prompt and will always consist of                                                                                                    |
|                    | number letter >                                                                                                    |
|                    | where the number and letters may vary.                                                                                                    |
|                    | Commands usually consist of a word of one to eight letters with, possibly, a space and more text on the same line.                                                                                                    |
| Entering a command | To use a command type the appropriate word on the keyboard and press return .                                                                                                    |
|                    | You can use upper or lower case letters or a combination of the two.                                                                                                    |
|                    | Example: HELP Help help will all give the same result.                                                                                                    |
|                    | Some commands can also be abbreviated. If so, the abbreviation is shown by the capital letters in the command list given on your reference card or by the computer itself when you type H return.                                                                                                    |
|                    | Example: DELete can be abbreviated to DEL                                                                                                    |
|                    | NOTE: If you make a mistake when typing a command<br>use delete — to rub out one character at a time. If you<br>mis-spell a command and do not correct it the<br>computer may think you are referring to something on<br>a disc, for example, a text file, and will scan to find it. I<br>is useful therefore to put in a disc so that it has<br>something to scan (See page 19). If it cannot find wha<br>you have typed in it will produce the message |
|                    | File not found - 'FILENAME'                                                                                                    |
|                    | There are two types of command covered in this guide                                                                                                    |
|                    |                                                                                                    |
|                    | Simple commands:<br>these are built into the computer and will operate                                                                                                    |
|                    | Simple commands:<br>these are built into the computer and will operate<br>whether or not a disc is in position.                                                                                                    |
|                    | these are built into the computer and will operate                                                                                                    |

| Simple built-in commands | This section deals with the seven simple commands, while the disc commands are covered later in the guide.                                                                                                    |  |  |
|--------------------------|----------------------------------------------------------------------------------------------------|--|--|
| Help                     | Type: HELPOr H return                                                                                                    |  |  |
|                          | This will produce a list of the commands available and the information they expect.                                                                                                    |  |  |
| F                        | The command F is used to change the colour of the characters on the screen – known as the foreground.<br>The colour is indicated by a number from 0 to 15 as follows                                                        |  |  |
|                          | 0Black8Black/White flashing1Red9Red/cyan flashing2Green10Green/magenta flashing3Yellow11Yellow/blue flashing4Blue12Blue/yellow flashing5Magenta13Magenta/green flashing6Cyan14Cyan/red flashing7White15White/black flashing |  |  |
|                          | Example:                                                                                                    |  |  |
|                          | Type: F 1 return sets the foreground to red.                                                                                                    |  |  |
|                          | NOTE: If the screen appears to go blank you have probably set the foreground to the same colour as the background so that you cannot see what you type.                                                                     |  |  |
| В                        | This is used in the same way to change the background colour and uses the same codes.                                                                                                    |  |  |
|                          | Example:                                                                                                    |  |  |
|                          | Type: B 6 return sets the background to cyan.                                                                                                    |  |  |
| *Key                     | This command is used to program the 14 blue function<br>keys along the top of the keyboard. These are<br>numbered 0 to 13 from left to right, but are unmarked<br>on the keyboard.                                          |  |  |
|                          | Programming these keys is very useful if you have a function you wish the TORCH to perform frequently, or a piece of text you have to type often, for example your company's name and address.                              |  |  |
|                          | To use the <b>*</b> KEY command                                                                                                    |  |  |
|                          | Type: <b>*</b> KEY number string return                                                                                                    |  |  |
|                          | where number = the key you wish to program<br>string = the characters you wish the key to<br>represent                                                                                                    |  |  |
|                          |                                                                                                    |  |  |

Example: If you wished the third key to produce the name FRANCIS

Type: **\***KEY 2 FRANCIS return

(remember that the keys are numbered 0 to 13, not 1 to 14).

There are two other aspects of using the **\***KEY command which you need to be aware of. These are how to:

include spaces in the string, and

include a carriage return in the string, remembering that pressing return normally tells the computer that the command is finished. To include spaces at the beginning of the string you must enclose the whole string in quotes. This tells the TORCH where the text begins and ends, otherwise it will ignore the spaces.

| Example: | To set key 0 to produce<br>1234 |                |          |  |
|----------|---------------------------------|----------------|----------|--|
|          | (spaces are rep                 | presented by ' | `)       |  |
| Type:    | <b>*KEY</b> 0 "                 | 1234           | " return |  |

If you wish to include a quote within the string you will need to press the quote key twice.

| Example: | To set key 8 to produce<br>"XXXX" |          |
|----------|-----------------------------------|----------|
| Type:    | *KEY 8 " ""XXXX""                 | " return |

If you wish to include carriage returns in your string you have to have another way of telling the TORCH to make a carriage return, since to press return will close the command.

To do this you can use | M to mean carriage return where | represents the character on the bottom of the key

Example: To set key 5 to set the foreground colour of the screen to dark blue and the background to light blue

| Type:      | *KEY       | 5 F   | 4   | M | 3 ( | 6 I M | retur |
|------------|------------|-------|-----|---|-----|-------|-------|
| Pressing k | key 5 ther | n giv | es: | F | 4   | retur | n     |
|            |            |       |     | В | 6   | retur | n     |

Including 'Leading Spaces'

Including carriage returns

The MODE command allows you to change the format of the screen. This means that you can increase or decrease the character size.

To use a MODE command

Type: MODE number return

Where the number shows the format you wish to use and will be from 0 to 7.

Modes are explained more fully in the Programmer's Guide.

The codes for the different formats are as follows

| 0 | $80 \times 32$ text | 4 | 40×25 text             |
|---|---------------------|---|------------------------|
| 1 | $40 \times 32$ text | 5 | $20 \times 32$ text    |
| 2 | 20×32 text          | 6 | 40×25 text             |
| 3 | $80 \times 25$ text | 7 | 40×25 teletext display |

In this table the first column is the number of characters on a line and the second the number of lines on a page. The Teletext display is the mode used for the British Telecom PRESTEL System.

When you first switch on the power the TORCH appears in mode 3 and this, together with modes 0 and 7, is the most useful.

Once you have issued a MODE command this will apply until

a new MODE command is given

an application program changes the screen mode

the Master re set button at the back of the TORCH is pressed to stop a program running.

NOTE: Changing the mode clears the screen completely.

The VDU command also changes the screen configuration. It is a very powerful command, but it is not necessary to master it when you are first experimenting with your TORCH. Once you are more familiar with the computer you will find it easier to use.

To use the VDU command

Type:

VDU number, number, number return

The numbers you key in tell the computer what you wish it to do. Numbers from 0 to 31 have special meanings which are given in the Programmer's Guide. Numbers from 32 upwards represent the characters they would normally represent.

VDU

Mode

|                                        | Here are a                                              | few of the most common examples.                                                                                                    |
|----------------------------------------|---------------------------------------------------------|----------------------------------------------------------------------------------------------------|
|                                        | Example:                                                | VDU 12 return clears the screen.                                                                                                    |
|                                        | Example:                                                | VDU 7 return will sound the bell.                                                                                                    |
|                                        | Example:                                                | VDU 14 return Will tell the screen to stop scrolling (moving on from line to line) a page of text and wait for you to press shift before moving to the next page.                                                                                                    |
|                                        | Example:                                                | VDU 15 return causes the screen to go back to scrolling normally and is used to cancel the effect of VDU 14.                                                                                                    |
| ★ FX                                   | change the                                              | d to select the type of printer in use, to<br>flashing rate of the screen, and to select<br>er options, which are described in full in the<br>ers Guide.                                                                                                    |
|                                        | To use the                                              | *FX COMMAND:                                                                                                    |
|                                        | Type:                                                   | *FX number, number return                                                                                                    |
|                                        | Example:                                                | To turn off any printer which is connected to the computer                                                                                                    |
|                                        | Type:                                                   | *FX 5,0 return                                                                                                    |
| Abandoning a program                   | on your TC<br>program ru<br>running on<br>fails to resj | king at the various ways of using programs<br>DRCH you need to know how to stop a<br>unning if something is amiss. If a program<br>the TORCH is faulty, or, for some reason it<br>bond to what you type on the keyboard, you<br>a the computer go back to receiving<br>5. |
|                                        | program a<br>simply app                                 | f you are using the word processing<br>nd you try to type in a command this will<br>ear on the screen as part of the text. If the<br>not working properly you should abandon it                                                                                           |
| Master Reset Button                    |                                                         | his should only be used as a last resort as<br>ou have made may be lost.                                                                                                    |
|                                        |                                                         | n a program:                                                                                                    |
|                                        |                                                         | then press shift and ctrl together.<br>Iter will respond with the normal prompt                                                                                                    |
|                                        |                                                         | ator will respond with the normal prompt                                                                                                    |
| Contrast Control Keyboard<br>Connector | Alternative<br>the back o                               | ly you can press the master reset button at<br>f the TORCH. This abandons the program<br>lears the screen.                                                                                                    |

F

-

| Using your TORCH | Your TORCH can help you in a wide variety of<br>applications using different programs. You will have<br>received several programs on the floppy discs which<br>came with the computer and others are available from<br>your dealer.                                                                           |
|------------------|----------------------------------------------------------------------------------------------------|
|                  | You can also, of course, write programs for your own specific applications and a manual on how to program the TORCH is provided with the computer.                                                                                                    |
| Floppy discs     | Most of the data and programs used on the TORCH<br>are kept on mini floppy discs. These are thin circular<br>plastic sheets coated with a magnetic compound to<br>enable them to store data. Each disc holds 400K Bytes<br>of information – enough to hold some 100,000 words<br>or ten copies of this guide. |
|                  | The discs are enclosed in a protective jacket, and the disc plus jacket can be called a diskette, floppy disc, or simply disc or disk.                                                                                                    |
| Buying new discs | Your TORCH uses very high capacity discs with the following specification                                                                                                    |
|                  | 80 tracks (96 tracks per inch)<br>double sided                                                                                                    |
|                  | single density (800K TORCH drives                                                                                                    |
|                  | require double density discs)<br>soft sectored.                                                                                                    |
|                  |                                                                                                    |
|                  | To give this large capacity it is important to use top quality discs and your TORCH dealer will advise you on the best brands to buy.                                                                                                    |
|                  | NOTE: When you buy extra programs always make<br>sure they are for CP/M systems. If you buy a program<br>for a different type of computer it may not work on you<br>TORCH.                                                                                                    |
| Loading a disc   | Before you can use the programs supplied with your<br>TORCH you have to insert a disc into one of the disc<br>drives. There are two of these on the right of the<br>screen, one beneath the other, known as drive A and<br>drive B.                                                                           |
|                  | When using only one disc you will usually use drive A (the top drive), and when copying one disc onto another you will have a disc in each drive.                                                                                                    |
|                  |                                                                                                    |
|                  |                                                                                                    |

To load a disc

1 Check that the drive door is open.

2 Remove the disc from its envelope taking care to hold it only by its protective jacket.

3 Slide the disc into the slot with the label on the top surface and on the edge nearest to you.

4 When the whole of the disc is inside the drive press the door closed until it catches. If the door does not close properly the disc may not be fully inserted.

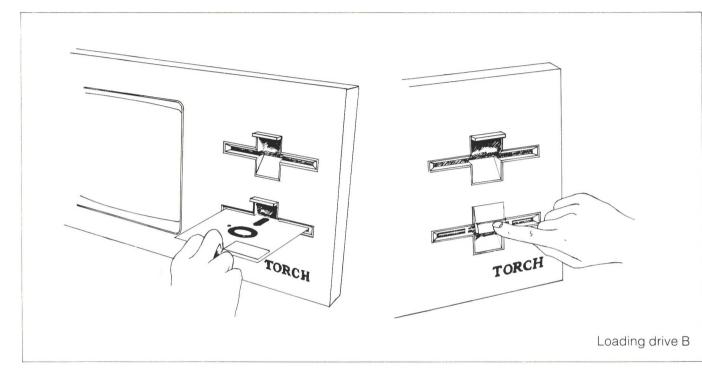

As the door closes, a clamp is lowered internally to grip the centre of the disc. It will spin it to centralise the disc making a short whirring noise.

Now that your disc is in position

Hold: ctrl Press: C

This tells the computer that it has a new disc to look at.

You are now ready to work with the disc.

To make sure your discs are kept undamaged and in good condition, and that your data is safe, follow these simple precautions.

1 When completing the contents label on the jacket use only a soft felt tipped pen. Pressure could dent the disc and spoil it.

2 Do not touch the exposed parts of the disc as finger prints and dust could damage the surface.

3 Do not put the disc near magnetic fields such as those found near power supplies, electronic equipment or loud speakers.

#### Looking after your discs

5 Keep the discs in a dry atmosphere as dampness can damage them.

6 Do not bend the disc more than you have to.

7 Do not turn the power off and on while the discs are in the drives, unless the drive doors are open.

#### Formatting a disc

-

Before you can store information on a disc you need to go through a process called 'formatting'. This is a bit like putting primer on wood before painting it – it is a process which prepares the disc to receive data. The TORCH has a built in command to do this.

You would use the FORMAT command when

using a new disc, or

erasing all the information on an old disc to use it for something else.

NOTE: Formatting completely wipes the disc concerned so that you must be very careful that it is the right disk. As a double safety check you should make copies of the discs supplied with your TORCH, and any other important discs you buy or make, to be quite sure that you don't completely lose the data on them by mistake.

To format a blank or unwanted disc:

| Type: | FORMAT | return |
|-------|--------|--------|
|-------|--------|--------|

Screen: Enter drive to Format

The TORCH is now asking you whether you wish to wipe the disc loaded into drive A or that in drive B.

Now type: A (or B)

The computer will now wipe the disc, which will take some time, and a red light will come on to show which drive is being formatted.

NOTE: To safeguard against formatting an important disc you can use a write-protect tab as explained on page 22.

If a key other then A or B is pressed the formatting will not take place.

Screen: Format abandoned

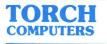

#### Making back-up discs Because of the danger of losing valuable information (and a lot of hard work) through discs being damaged or data being accidentally removed, it is strongly recommended that you make copies of such discs as safe records. To start with you should copy the two discs which came with your TORCH so that you can practice using these copies without running any risk of losing the information stored on them. It is also recommended that you acquire the habit of making back-up copies of the discs you have been using at the end of each day. It does not take long and, since you can re-use the discs as often as you wish, neither is it as extravagant as it may at first appear. To duplicate a disc Put the disc to be duplicated (called the 'source' 1 disc) into drive B. Put the blank disc (called the 'destination' disc) into drive A. The disc need not be formatted as this will happen automatically. DUP return 3. Type: Follow the instructions which appear on the screen. 4 Write-protecting a disc You will see that the discs which came with your TORCH have a small piece of adhesive paper at one side. This is another device to prevent you accidentally wiping the information off the discs. It is known as write protection. The adhesive paper covers a small notch in the disc jacket. When this is covered the computer is unable to put information onto the disc, but can only read it. If you try to write on this disc the screen will show the

message

#### Disc A is read only!

and give a short 'Beep' sound.

When you have made your back-up disc you should stick the write protected patch supplied with the blank disc over the notch. This done, with the copy safely put away, you can use the disc for general work, knowing the data is safe.

Write Protect Notch

| Files and filenames       | storage on<br>has to have<br>instructions | key information into the computer for<br>a disc you 'open a file' on the disc. This file<br>a name so that you can give the computer<br>about it, such as to print out the file or<br>the screen and identify it by name. |
|---------------------------|-------------------------------------------|----------------------------------------------------------------------------------------------------|
|                           | A file name                               | is made up of                                                                                                    |
|                           | 1 to 8 chara<br>or 1 to 8 ch              | acters<br>aracters . 1 to 3 characters                                                                                                    |
|                           |                                           | aracter is one of the following: a letter from imber from 0 to 9, $\pounds$ , $\%$ , $\%$ , $\%$ , $-$ ,/.                                                                                                    |
|                           | Example:                                  | FRED9<br>JMB/RA<br>DEMO-1<br>TORCHTEL.COM<br>Z.X<br>LETTER.001                                                                                                    |
|                           | to your owr                               | e limits you can name your files according<br>a system. Any names that do not conform<br>onsidered invalid by the computer.                                                                                               |
|                           | Example:                                  | LONGSTRING (more than 8 characters)<br>NORMAL.LONG (optional extension more<br>than 3 characters)<br>ZED:ALP (colon not allowed)                                                                                          |
| Using ambiguous filenames | without giv                               | wish to include a file within a certain group<br>ing it a precise name you can use what is<br>ambiguous' file name. This makes use of<br>ters                                                                             |
|                           | ? and *                                   |                                                                                                    |
|                           |                                           | they were blanks in a scrabble set. That is, ean anything.                                                                                                    |
|                           | ? in any po                               | sition in a file name means 'any character'                                                                                                    |
|                           | Example:                                  | FRED.??? means<br>FRED.COM FRED.X or a FRED file<br>with any other optional extension.                                                                                                    |
|                           |                                           | osition has the same effect but it can mean<br>er of characters.                                                                                                    |
|                           | Example:                                  | *.COM means all files with a .COM extension                                                                                                    |
|                           |                                           | * * means all files                                                                                                    |
|                           |                                           |                                                                                                    |
|                           |                                           |                                                                                                    |
|                           |                                           |                                                                                                    |
|                           |                                           |                                                                                                    |

3

100

¥

| TORCH<br>COMPUTERS      |                                                                                                    |  |  |
|-------------------------|----------------------------------------------------------------------------------------------------|--|--|
| Built-in disc commands  | In the section on <b>Simple built-in commands</b> we<br>looked at instructions which had been programmed<br>into the computer so that when a certain command<br>word was keyed in action resulted. This was to save<br>time and avoid typing out lengthy instructions.                                   |  |  |
|                         | The same thing applies with the use of discs and there<br>are certain commands which can be used to tell the<br>computer to, for example, list the names of the files<br>stored on the disc or change the names of these files.                                                                          |  |  |
|                         | Two of these disc commands have been dealt with<br>already, namely<br>FORMAT<br>DUP                                                                                                    |  |  |
|                         | Also included here are some of the other commands<br>which you will most frequently wish to use. There are<br>many more, and you can program the computer<br>yourself to carry out specific disc commands which<br>you require. An explanation of how to do this is found<br>in the Programmer's Manual. |  |  |
|                         | NOTE: Whenever you type in a command, you must press the return key to tell the TORCH that you have finished the command.                                                                                                    |  |  |
|                         | The following are the most commonly used built-in disc commands.                                                                                                    |  |  |
| DIR                     | Each disc can hold up to 256 files depending on their size. The names of the files and details about their size and position are kept in a directory on the disc.                                                                                                    |  |  |
|                         | The DIR command is used to display the list of the files on a disc on the screen.                                                                                                    |  |  |
|                         | To list the names of all the files on the disc                                                                                                    |  |  |
|                         | 1 Load the disc into the disc drive                                                                                                    |  |  |
|                         | 2 Type: DIR return                                                                                                    |  |  |
|                         | This will display the files in the top drive (drive A)                                                                                                    |  |  |
|                         | Example:                                                                                                    |  |  |
|                         | A:DEMO .TXT FETCH .COM FILES<br>A:GRAPH .COM SERVE .COM NOTES                                                                                                    |  |  |
|                         | To list the names of all the files on disc B                                                                                                    |  |  |
|                         | Type: DIR B: return                                                                                                    |  |  |
| Displaying a named file | If you wish to display information on a named file                                                                                                    |  |  |
|                         | Type: DIR filename return                                                                                                    |  |  |
|                         | Example: To display information on the file named GRAPH.COM                                                                                                    |  |  |
|                         | Type: DIR GRAPH.COM return                                                                                                    |  |  |

. .

| DIR commands using ambiguous<br>filenames | with ambig              | The DIR command is particularly useful when used<br>with ambiguous filenames to give a list of files with<br>similar names.         |  |
|-------------------------------------------|-------------------------|----------------------------------------------------------------------------------------------------|--|
|                                           | Example:                | DIR *.COM will give a list of all the files with extension .COM                                                                     |  |
|                                           | Example:                | DIR LETTER. <b>*</b> will give a list of all files wit<br>main name LETTER                                                          |  |
|                                           | NOTE: D                 | IR alone is equivalent to DIR *.*                                                                                                   |  |
| DIR options                               | you can us              | more information about the files on a disc<br>e what are called DIR options. These are<br>etters P,L and S which have the following |  |
|                                           | P means ir              | dicate which files are write-protected                                                                                              |  |
|                                           | L means g               | ve the length of each file in kilobytes                                                                                             |  |
|                                           | S means g               | ive the space used on the disc so far                                                                                               |  |
|                                           | These are and filenar   | used by typing them after the DIR comman<br>ne and enclosing them in square brackets.                                               |  |
|                                           | Example:                | DIR [P] tells you which of the files on the disc are protected                                                                      |  |
|                                           | Screen:                 |                                                                                                    |  |
| DEMOTEXT. r/w FETCH .COM                  | r∕o SERV                | E .COM r/o TEXT . r/w                                                                                                    |  |
|                                           |                         | r/w means read and write<br>r/o means read only (write protected)                                                                   |  |
|                                           | Example:                | DIR LETTER. <b>*</b> [L] gives all the files with<br>the main name letter and their sizes in 100<br>of characters (K).              |  |
|                                           | Screen:                 |                                                                                                    |  |
| LETTER .DCO 2K LETTER .JT                 |                         | LETTER .R 23K                                                                                                    |  |
|                                           | Example:                | DIR B: [S] will give the space free on disc                                                                                         |  |
|                                           | Screen:                 | Space left on B: 140K                                                                                                    |  |
|                                           | Example:                | DIR [LP] would give the sizes of all files on the selected disc and whether they were protected.                                    |  |
| TYPE                                      | lf you wish<br>command. | to see the text in a file you use the Type                                                                                          |  |
|                                           | To use the              | command                                                                                                    |  |
|                                           | Type:                   | TYPE filename return                                                                                                    |  |

-5

-4

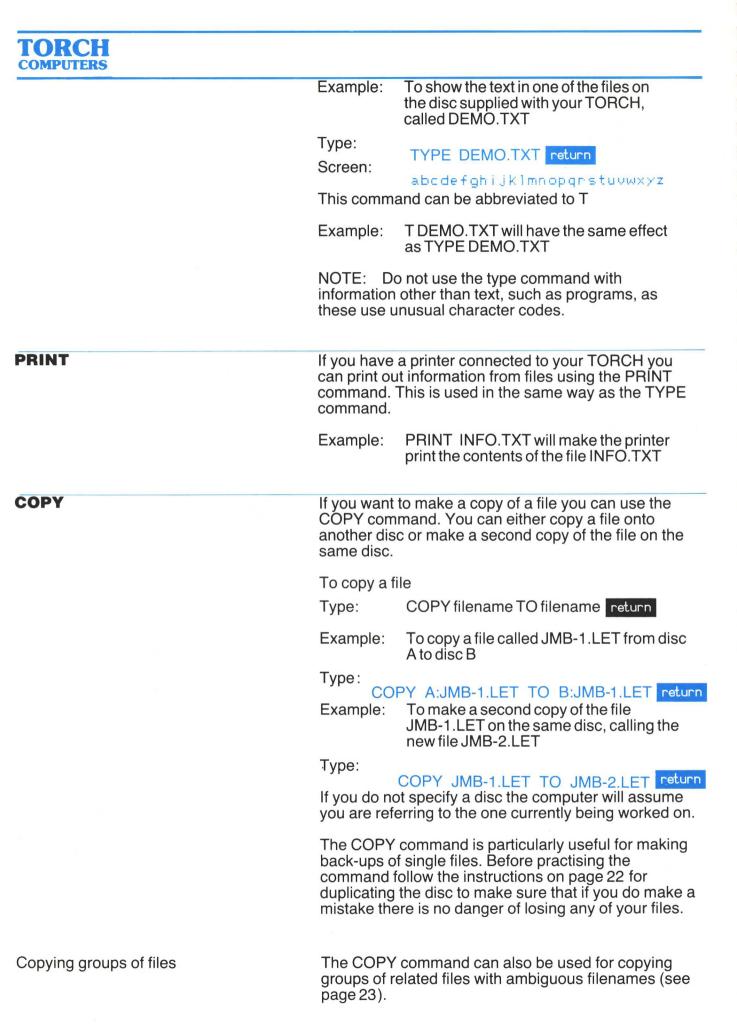

Example: If you have a disc containing the files

JMB-1.LET RA3.LET JMB-1.MEM TOP.LET and VS.MEM

and if you wish to copy all the files called JMB-1 to new files called JMB-2 COPY JMB-1.\* TO JMB-2.\* return

Type:

If you wish to copy all the LETters to MEMos COPY \*.LET TO \*.MEM return

Type:

NOTE: You must make sure when copying groups of files that you give the computer enough files to copy into. There must always be the same number of files to copy to as from.

Example: You cannot use the command

COPY LETTER.\* TO LETTER.RA

as there might be more than one file called letter to put into a single file.

COPY B: TO A: will copy all files on disc B to disc A.

RENAME

5

15

You can also rename files. This is particularly useful if you wish to regroup information or put outdated information into storage and release the file names to use again.

To rename a file

Type: RENAME filename AS filename return

Example: If you want to rename a file called PROG.COM and call it OLDPROG.COM

TYPENAME PROG.COM AS OLDPROG.COM return

You can also rename groups of files with ambiguous filenames.

Example: If you are using the same disc as you wished to copy

| JMB-1.LET | RA3.LET | JMB-1.MEM |
|-----------|---------|-----------|
| TOR.LET   | VS.MEM  |           |

and you wish to rename all the JMB-1 files OLDJMB RENAME JMB-1.\* AS OLDJMB.\* return

Type:

NOTE: As with the copy command you must always have the same number of new names as there are files to be renamed.

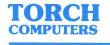

#### DELETE

You can also remove files from a disc once you have finished with them.

To remove a file

Type: DELETE filename return

Example: If you wish to wipe out a file called TEXT.RED

Type: DELETE TEXT.RED return

If you wish to remove a group of files with ambiguous filenames

Type: DELETE filename return

where there is a ' $\star$ ' or a '?' in the first or second part of the filename.

Example: Using the same disc as before

| JMB-1.LET | RA3.LET | JMB-1.MEM |
|-----------|---------|-----------|
| TOR.LET   | VS.MEM  |           |

If you wish to delete all the files named JMB-1

Type: DELETE JMB-1.\* return

To remove the files ending .MEM

Type: DELETE \*.MEM return

NOTE: Once you have deleted a file you cannot recover it so be sure that you have back up copies if the text is likely to be needed at a later stage.

The **\***BASIC command is used to enter the BASIC language provided on the TORCH in read only memory (ROM). This is the language used on the BBC micro computer and a guide describing it is available from your dealer.

NOTE: This BASIC cannot be used with your normal CPN files unless an Acorn Disc System ROM is fitted.

To leave BBC BASIC use the \*CPN command (see the BBC User Guide), or press the master reset button at the back of the computer while holding down ctrl.

#### **Editing cursors**

To make it easier to type corrections when entering a command you can use a second cursor, called the editing cursor.

The editing cursor is an extra cursor which is produced by pressing one of the keys

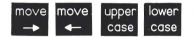

You can move this cursor around the screen by pressing these keys as shown on the arrows. Pressing upper-case moves it up and lower-case moves it down.

If you wish to move a letter move the cursor to the letter then

Press: move past

The cursor will move over the letter and copy it in the position of the other cursor. This, therefore, has exactly the same effect as typing that letter on the keyboard.

This is useful when you wish to copy a whole line of complicated instruction - to save you typing it out again. In this case hold down move past until you wish to stop copying.

Two other keys also have specific editing functions.

Hold: ctrl and press  $\chi$  means delete line.

Hold: ctrl and press U means delete the text from the memory but leave it on the screen in case you wish to refer back to it.

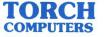

**Appendices Connecting a printer** Your TORCH dealer can advise you on the printer to buy and will supply appropriate connecting leads. A point to note is that parallel printers, which are cheaper, are not normally suitable for producing high quality documents such as letters. Parallel printers also cannot be located more than a few feet from the computer. High quality "daisy wheel" printers are usually supplied with a RS232 connector. **Parallel Printer** A parallel printer is connected through a lead to the socket marked 'printer' at the back of the TORCH. Once connected switch the printer on and it is ready for use. Look at the printer manual for details on how to select such things as page length. **Serial Printer** This is connected to the socket marked RS423 and will indicate to the computer (using the standard RTS/CTS method of signalling) that the printer is connected up. When the TORCH is switched on, or after the master reset switch is used, the computer assumes that a parallel printer is being used. To tell it that this is not so. use the command \*FX 5.2 Before trying to use the printer. **Two printers** If a serial and a parallel printer are connected at the same time either can be selected for use by typing \*FX 5,2 for the serial printer \*FX 5.1 for the parallel printer

**\***FX 5,0 for no printer

WARNING: If you accidentally select either printer without plugging it in a program will attempt to print characters then stop and wait. To abandon this program without connecting the printer follow the procedure on page 18.

| Troubleshooting                                               | sequence of to appear of | switch on your TORCH the normal<br>of events is for the fan to come on, an image<br>on the screen and the computer to emit two<br>es. The message on the screen should be |
|---------------------------------------------------------------|--------------------------|----------------------------------------------------------------------------------------------------|
|                                                               |                          | TORCH Computer System<br>0A>                                                                                                    |
|                                                               |                          | n tells you what to do if this does not happen<br>ne problems probably are.                                                                                               |
| No fan whirr, no screen image, no beeps                       | Problem:                 | Circuit breaker has popped out.                                                                                                    |
|                                                               | Action:                  | Push it in.                                                                                                    |
|                                                               | Problem:                 | Fuse on wall plug has blown.                                                                                                    |
|                                                               | Action:                  | Replace fuse.                                                                                                    |
| Fan whirr, no screen image, no beeps                          | Problem:                 | Internal power supply problem.                                                                                                    |
|                                                               | Action:                  | See dealer.                                                                                                    |
| Fan whirr, 2 beeps, nothing on screen                         | Problem:                 | Brightness turned down.                                                                                                    |
|                                                               | Action:                  | Turn it up at control on the back of the main unit.                                                                                                    |
|                                                               | Problem:                 | Screen is faulty.                                                                                                    |
|                                                               | Action:                  | See dealer.                                                                                                    |
| Fan whir, continuous burring                                  | Problem:                 | Peripheral processor failed self test.                                                                                                    |
| noise, screen unclear or garbled                              | Action:                  | See dealer.                                                                                                    |
| Fan whirr, one beep, screen displays<br>TORCH Computer System | Problem:                 | Z8O processor failed to communicate correctly with the peripheral processor.                                                                                              |
| but not 0A>.<br>Screen displays No Z80!                       | Action:                  | See dealer.                                                                                                    |
| Fan whirr, one beep, flashing cursor                          | Problem:                 | Keyboard not plugged in.                                                                                                    |
| appears on the screen                                         | Action:                  | Check connecting lead.                                                                                                    |
| Fan whirr, two beeps, screen displays                         | Problem:                 | Keyboard faulty.                                                                                                    |
| TORCH Computer System                                         | Action:                  | See dealer.                                                                                                    |
| 0A><br>but no response to keyboard                            | Problem:                 | Peripheral processor faulty.                                                                                                    |
|                                                               | Action:                  | See dealer.                                                                                                    |
|                                                               |                          |                                                                                                    |

## This section gives a list of messages which may appear on your TORCH screen, what they mean and The Z8O computer card inside the TORCH has stopped working or has become disconnected. Contact your TORCH repair centre. Error 18 means the disc referred to is incorrectly formatted. Error 0E and 0C mean that the information on the disc has probably become Check whether you need to copy any of the files from the disc and do so if necessary using the Copy command. Then

Make sure it is not a blank disc which has not been formatted.

Disc A track 06 is read only! Meaning: The disc is write-protected.

corrupted.

discard the disc.

what action you should take.

Meaning:

Action:

Action:

Meaning:

If you really wish to write to the disc Action: remove the write-protect sticker.

Meaning: The disc in the drive referred to (in this case A) is corrupt. A program may have written garbled information onto the disc, or a power failure or maltreatment may have confused the information on it.

Action: Recover the files by copying them onto a blank disc. If this problem occurs several times contact your dealer who will be able to check out your software in consultation with TORCH Computers.

The following are the messages which result from mistakes made when typing a command. Invalid \* command or Break Meaning: A built-in command starting with \* has

> not been recognised by the computer. Action: Check that the command  $- \star KEY$ . \*FX or \*BASIC - was typed correctly.

The program you have asked for has Meaning: been damaged, probably through damage to a disc.

Action: Make a new disc from a back-up copy.

**OMPUTERS** 

Screen messages

**Hardware Errors** 

Disc A track 05

(where XX = 18, 0E or 0C)

Disc A track 07 corrupt

**Command Errors** 

Empty Program

hardware error XX

No 280!

| llegal filename 'PROGRAM'                    | Meaning: | The filename was not of the correct form.                                                    |
|----------------------------------------------|----------|----------------------------------------------------------------------------------------------|
|                                              |          | 1 to 8 characters, or 1 to 8 characters.<br>1 to 3 characters.                               |
|                                              | Action:  | Check the file name and correct the spelling if necessary.                                   |
| File not found 'PROGRAM'                     | Meaning: | The program was not found on the disc.                                                       |
|                                              | Action:  | Check spelling and make sure you are using the correct disc.                                 |
| Command too long                             | Meaning: | A command starting with $\star$ ( $\star$ KEY,<br>$\star$ FX or $\star$ BASIC) was too long. |
|                                              | Action   | Shorten it to less than 60 characters.                                                       |
|                                              |          | ng are errors which may occur when you<br>uilt-in disc commands.                             |
| File not found - 'FILENAME'                  | Meaning: | The filename given was not present on the disc.                                              |
|                                              | Action:  | Check spelling and that you are using the correct disc.                                      |
| Illegal filename 'FILENAME'                  | Meaning: | The name was not of the correct form (see page 23).                                          |
|                                              | Action:  | Check typing.                                                                                |
| Errors when using COPY or<br>RENAME commands |          |                                                                                              |
| Separator not 'TO', or 'AS'.                 | Meaning: | Using the Copy and Rename commands you have not typed 'TO' or 'AS'.                          |
|                                              | Action:  | Retype correctly (see pages 26 and 27).                                                      |
| Filenames equivalent - i <mark>gnored</mark> | Meaning: | You have tried to copy or rename a file to itself.                                           |
|                                              | Action:  | Check typing.                                                                                |
| Old Filename too ambiguous                   | Meaning: | You have tried to rename or copy a number of files to a different number.                    |
|                                              | Action:  | Be more specific when naming the files.                                                      |
|                                              | Maaning  | The source file did not exist.                                                               |
| No such file - failed                        | Meaning: |                                                                                              |

#### **TORCH** COMPUTERS

| COMPUTERS                                    |          |                                                                                                    |
|----------------------------------------------|----------|----------------------------------------------------------------------------------------------------|
| Cannot create file - failed                  | Meaning: | The TORCH could not create the destination file.                                                                  |
|                                              | Action:  | Check that the file does not already exist and the disc is not full or write protected.                           |
| Write error - failed                         | Meaning: | The copying did not take place probably because the destination disc is full.                                     |
|                                              | Action:  | Check for space on the destination disc.                                                                          |
| A:FILENAME.XXX<br>A:FILENAME.MMM - failed    | Meaning: | It was not possible to rename the file either because the new name already exists or the disc is write-protected. |
|                                              | Action:  | Delete the file if necessary or use a different name or remove the write-protect patch.                           |
| Errors when using the DIR command            |          |                                                                                                    |
| [llegal use of 'char' :                      | Meaning: | A character in the DIR command is invalid                                                                         |
| DIR abandoned                                | Action:  | Check typing.                                                                                                    |
| llegal option 'char' - ignored               | Meaning: | A number in the [option] is too high, or a character invalid.                                                     |
|                                              | Action:  | Use only 'L', 'P', 'S' and 0 to $31$ .                                                                            |
| Jser number > 31 - ignored                   | Meaning: | The user number quoted inside the [options] field is too high.                                                    |
|                                              | Action:  | Use a valid number.                                                                                               |
| Errors when using the<br>FORMAT command      |          |                                                                                                    |
| Format abandoned                             | Meaning: | A drive other than A or B was typed when requested.                                                               |
|                                              | NOTE: th | is is a way of cancelling a format request.                                                                       |
|                                              | Action:  | Type the correct drive.                                                                                           |
| Format failed                                | Meaning: | The format was unsuccessful, probably due to a bad disc.                                                          |
|                                              | Action:  | Repeat format and if it fails again discard the disc.                                                             |
| Errors using F,B,[SYSTEM<br>and VDU commands |          |                                                                                                    |
| Illegal number                               | Meaning: | You have used a number which is too high or not a number.                                                         |
|                                              | Action:  | Use a valid number.                                                                                               |
|                                              |          |                                                                                                    |

The following is a list of some of the terms used in this manual and other TORCH manuals. Glossary **APPLICATION** A program written to carry out a specific task such as PROGRAM word processing. BYTE A group of digits called bits which the computer treats as one unit. CHARACTER Any letter, number or symbol on the keyboard. The flashing rectangle which shows the current typing CURSOR position on the screen. DATA Information that can be processed by a computer. **DISC, DISK, DISKETTE** A floppy plastic disc used to store data. **DISC DRIVE** The unit into which you insert the discs. FILE A unit of storage on a disc which is named and can be accessed. FORMATTING Preparing a disc to receive data. HARDWARE Physical equipment which makes up a computer. MEMORY The part of the computer that can store data. MENU A list of the activities a program can perform. PROGRAM A set of logically ordered instructions which tell the computer how to perform certain tasks. RAM Random Access Memory, also known as read/write memory. ROM Read Only Memory. SOFTWARE The instructions used with computer hardware, such as application programs, languages and operating systems.

# TORCH

### Index

| Abandoning a program<br>Ambiguous filenames<br>with Copy command<br>with DELete comma<br>with DIR command<br>with REName comm<br>Assembling the TORCH<br>the printer<br>Auto repeat                                                                                                | nd 28<br>25                                                                                                    |
|----------------------------------------------------------------------------------------------------|----------------------------------------------------------------------------------------------------|
| B command<br>★ BASIC command<br>Background colour<br>BBC Basic<br>Blue keys<br>Booting, boot strapping<br>Built-in commands                                                                                                    | 15<br>28,33<br>15<br>28<br>11,16<br>9<br>14,24                                                                  |
| Capacity of discs<br>capitals key<br>Care of discs<br>Characters<br>Circuit breaker<br>Colour of screen<br>Commands                                                                                                    | 19,25<br>12<br>20<br>13<br>8<br>15                                                                              |
| simple<br>disc<br>entering<br>errors with<br>Connecting a printer<br>COPY command<br>errors with<br>Copying a disc<br>CP/M<br>CPN<br>ctrl key<br>Cursor                                                                                                    | 14<br>24<br>14<br>32<br>30<br>26<br>33<br>22,27,33<br>5,9,19<br>5,31<br>12,18,28,29<br>29,35                    |
| Delete command<br>delete keys<br>Destination disc<br>Disc, disk<br>back-up<br>commands<br>copying<br>care of<br>formatting<br>space left on<br>specification<br>write-protecting<br>Disc drives<br>Disc head<br>DIR command<br>errors with<br>Displaying a filename<br>DUP command | 27<br>12,29<br>23<br>35<br>22<br>24<br>22,27<br>21<br>25<br>19<br>21,22,25<br>6,19<br>6<br>24<br>34<br>24<br>23 |

| Editing<br>cursors<br>Environment for TORCH<br>Erasing<br>Errors                                                                                                    | 13<br>29<br>7<br>21                                                                                                    |
|----------------------------------------------------------------------------------------------------|----------------------------------------------------------------------------------------------------|
| hardware<br>command<br>esc key<br>exact space key                                                                                                    | 31<br>33,35<br>12<br>12                                                                                                    |
| F command<br>errors with<br>Fan<br>Floppy disc<br>Files<br>ambiguous names<br>copying<br>deleting<br>invalid name<br>names<br>renaming<br>Foreground colour<br>FORMAT command<br>errors<br>Function keys<br>★FX command | $\begin{array}{c} 15\\ 34\\ 10,31\\ 6,19\\ 23\\ 23,33\\ 26\\ 27,28\\ 33,23,48\\ 23,34\\ 27\\ 15\\ 21\\ 50\\ 11,16\\ 18,30,33\end{array}$ |
| HELP command key                                                                                                    | 9,14<br>11                                                                                                    |
| Invalid filename                                                                                                    | 33,23                                                                                                    |
| Keyboard<br>attaching<br>★KEY command<br>Keys                                                                                                    | 10,13<br>8<br>15,33<br>11,13                                                                                                    |
| Letter keys<br>Loading a disc<br>Looking after discs<br>Lower case<br>key                                                                                                    | 11<br>19<br>20<br>11<br>11,29                                                                                                    |
| Manuals, other<br>Memory<br>Messages on screen<br>MODE command<br>move keys                                                                                                    | 3,6<br>31<br>13,32,34<br>17<br>12,29                                                                                                    |
| Number<br>keys<br>pad                                                                                                    | 11<br>11                                                                                                    |
| Operating system                                                                                                    | 5                                                                                                    |

-

| Parallel printer<br>Peripherals<br>Plugging in<br>Positioning the TORCH<br>Power supply<br>cuts<br>switching on and off<br>PRINT command<br>errors with<br>Printer<br>Programs | 30<br>7<br>7<br>8<br>9<br>8<br>26<br>33,34<br>18,26,30<br>5,6 |
|----------------------------------------------------------------------------------------------------|---------------------------------------------------------------|
| Read only memory (ROM)                                                                                                    | 31                                                            |
| RENAME command                                                                                                    | 27                                                            |
| errors with                                                                                                    | 33                                                            |
| Reset button                                                                                                    | 17,31                                                         |
| return key                                                                                                    | 11                                                            |
| Screen                                                                                                    | 13,17                                                         |
| Self test                                                                                                    | 8                                                             |
| Serial printer                                                                                                    | 30                                                            |
| Setting up                                                                                                    | 7                                                             |
| shift key                                                                                                    | 11                                                            |
| Simple commands                                                                                                    | 15,18                                                         |
| Source disc                                                                                                    | 23                                                            |
| Specification of discs                                                                                                    | 38                                                            |
| Switching off                                                                                                    | 9                                                             |
| on                                                                                                    | 8                                                             |
| tabulate key                                                                                                    | 12                                                            |
| Teletext                                                                                                    | 17                                                            |
| Trouble shooting                                                                                                    | 31,34                                                         |
| TYPE command                                                                                                    | 25                                                            |
| TYPE ahead                                                                                                    | 10                                                            |
| Unpacking the TORCH                                                                                                    | 6                                                             |
| Upper case                                                                                                    | 11                                                            |
| key                                                                                                    | 29                                                            |
| VDU command                                                                                                    | 17                                                            |
| errors with                                                                                                    | 34                                                            |
| Write-protecting                                                                                                    | 21,22,25                                                      |

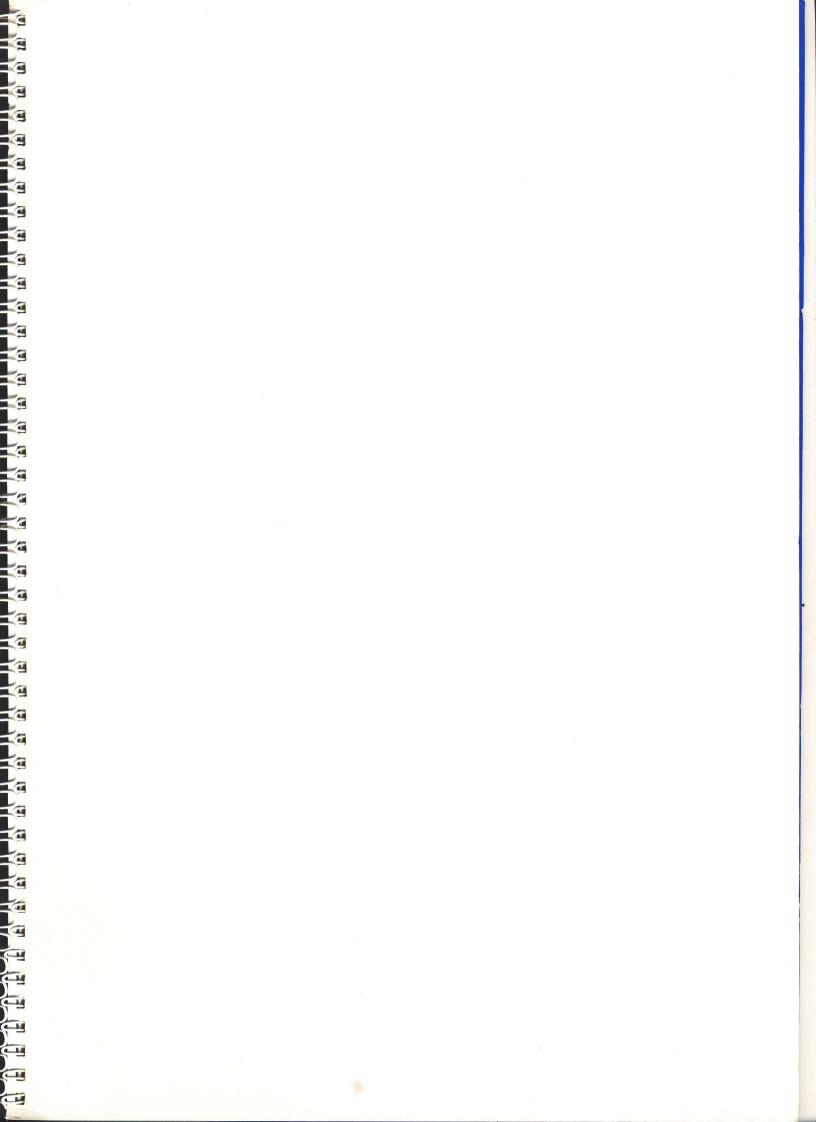

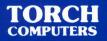

# **User Guide**